# **Derwent Chemistry Resource**

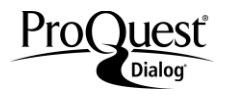

#### **Description**

*Derwent Chemistry Resource (DCR)* offers structure searching and various other substance identification and indexing data of the chemical structures indexed from update 199916 forward within *Derwent World Patents Index® (DWPISM)* and the *Derwent Drug File (DDF*).

For patents included in *DWPI, DCR* includes:

- All claimed compounds.
- At least the main (best) example. If there are few claimed compounds, more examples are selected.
- For compounds outside the claims, priority of selection is given to real compounds (i.e., those with good supporting physical and/or biological data).
- Where compounds are selected from a range of examples, those that best illustrate the structural diversity of patent coverage are selected.

#### **Subject Coverage**

*Derwent Chemistry Resource* includes biological, organic, organometallic and inorganic compounds.

#### **Sources**

*Derwent Chemistry Resource* cites chemical structures from the more than one million patents classified in Derwent Sections B, C and E (Pharmaceuticals, Agrochemicals and General Chemistry).

Chemical compounds in patents indexed in *DWPI* from update 199916 forward

**Geographic Coverage**  Document Types International Chemical substances

### **Date Coverage Update Frequency**

82 updates/year

#### **Publisher**

Derwent Chemistry Resource is provided by Clarivate Analytics. Questions concerning file content should be directed to Customer Care at: <http://clarivate.com/about-us/contact-us/>.

### *SAMPLE DOCUMENT*

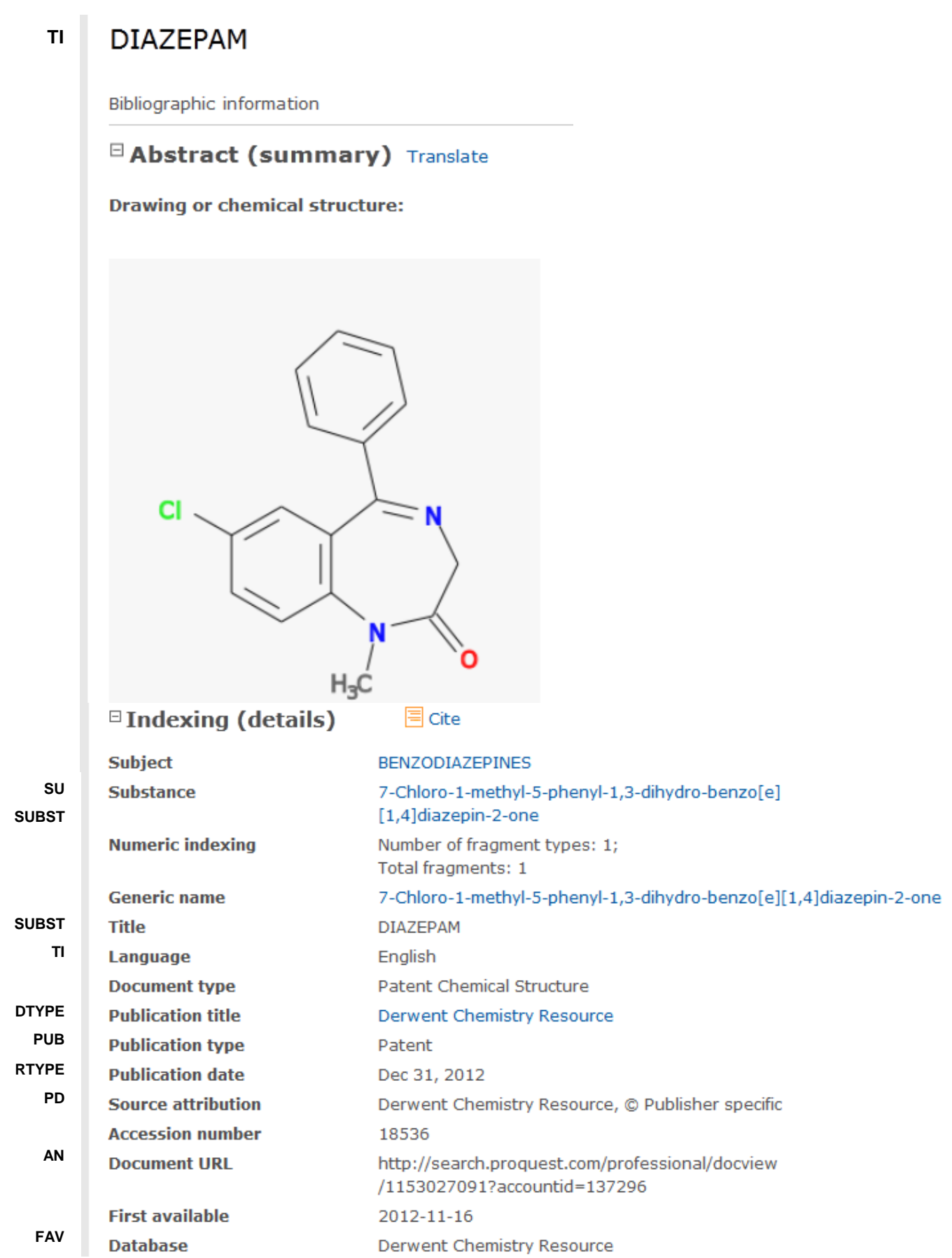

## <span id="page-2-0"></span>*SEARCH FIELDS*

 $\overline{\phantom{a}}$ 

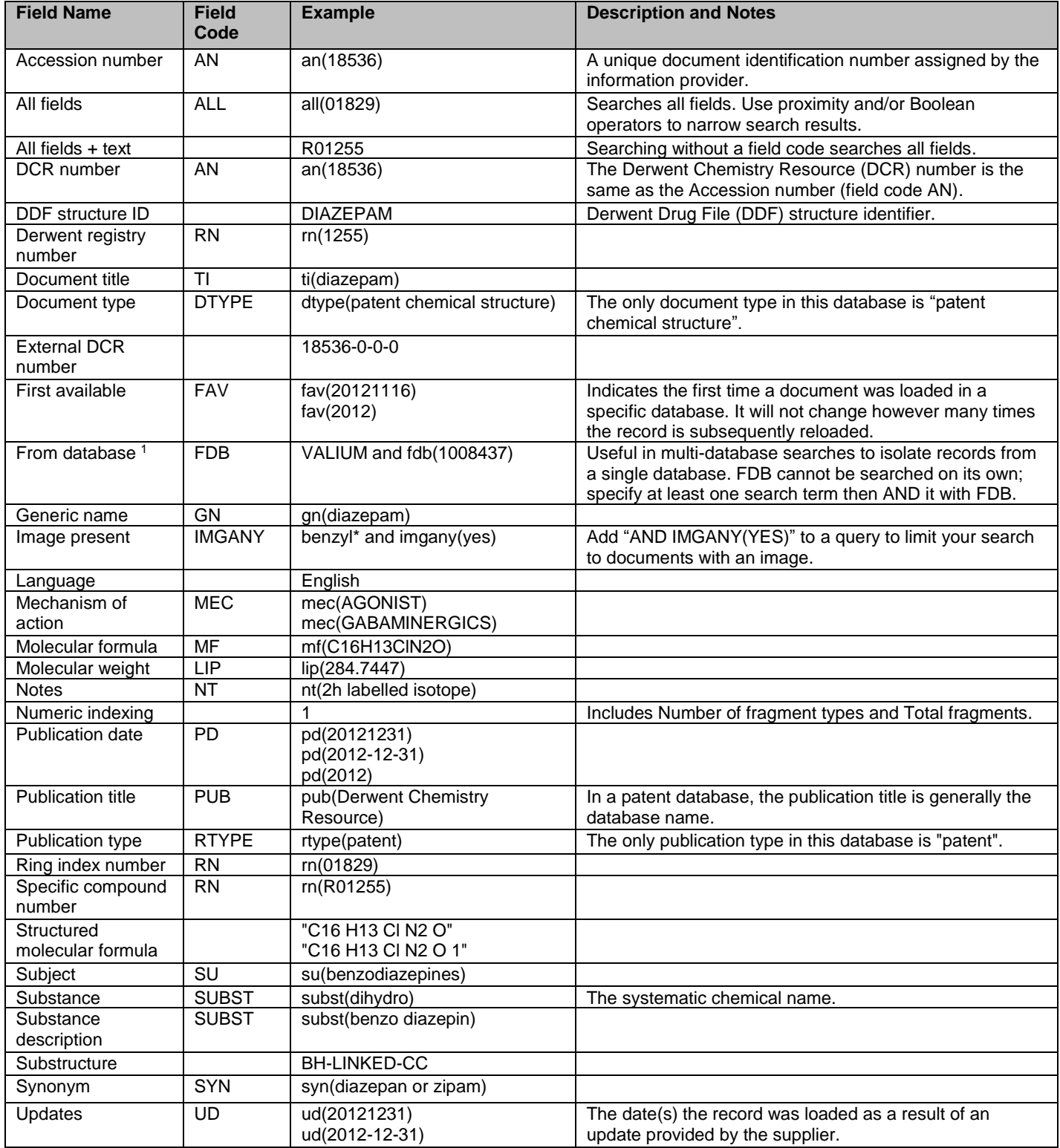

Page 3 <sup>1</sup> FDB searches the database ID. Click the "Field codes" hyperlink at the top right of the Advanced Search page. Click "Search syntax and field codes", and then click on "FDB command" to get a list of database names and codes that can be searched with FDB.

<span id="page-3-0"></span>Field codes may be used in searches entered on the Basic Search, Advanced Search and Command Line Search pages. The tools available for searching are *[Search Fields](#page-2-0)*, *[Limit Options](#page-3-0)*, and *["Narrow Results By" Limiters](#page-3-1)*. Each is listed separately below. Some data can be searched using more than one tool

### *LIMIT OPTIONS*

Limit options are quick and easy ways of searching certain common concepts. **Date limiters** are available in which you can select single dates or ranges for **publication date** and **updated** date.

### <span id="page-3-1"></span>*"NARROW RESULTS BY" LIMITERS*

When results of a search are presented, the results display is accompanied by a list of "Narrow results by" options shown on the right-hand panel. Click on any of these options and you will see a ranked list showing the most frequently occurring terms in your results. Click on the term to apply it to ("narrow") your search results. "Narrow results by" limiters include:

**Source type, Publication title, Document type, Record type, Language, Database** (appears when searching multiple databases), and **Publication date (slider)**

#### **Terms & Conditions**

In addition to the [Dialog Standard Terms & Conditions,](http://www.proquest.com/go/dialogterms) the following [Provider terms and conditions](http://clarivate.com/tob/) also apply.